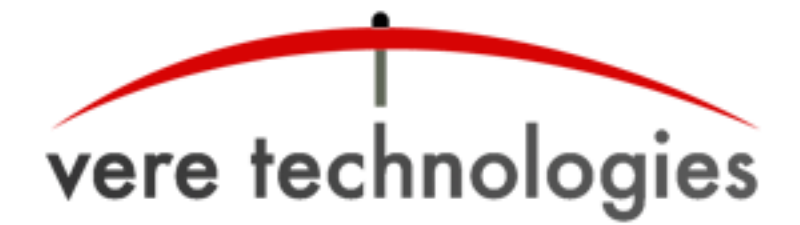

# **vtVAX for Windows Release Notes Version 2.2 Build 21(2.2.0.21)**

### **Released**

28-Sep-2013

### **Components**

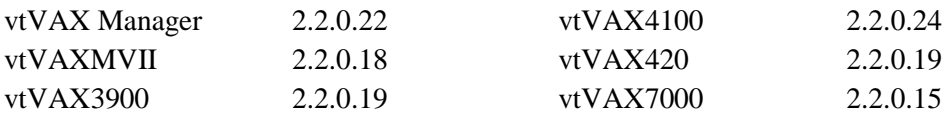

## **Product Name Change**

With the release of vtVAX on the Bare Metal platform, the name of the Windows product has been changed to **vtVAX for Windows** to distinguish the two versions of the product.

### **Documentation and Installation**

The **vtVAX for Windows** software and documentation are provided on a CD-ROM, DVD, or as a compressed ZIP format file. Detailed installation instructions are provided in the *vtVAX for Windows User's Guide*, which is located in the root folder of the distribution media or ZIP file.

Prior installations of **vtVAX for Windows** V2 should be uninstalled prior to installing V2.2. The uninstaller is normally accessed from the Windows Start menu in the folder All Programs  $>$  Vere Technologies > vtVAX 2. Alternately, either the Add/Remove Programs or the Uninstall or change a program function (depending on Windows version) in the Windows Control Panel may be used.

Versions 1 and 2 of **vtVAX for Windows** will coexist on the same system but will not execute concurrently.

### **New Features**

#### **VAX 7000-series support added**

**vtVAX for Windows** V2.2 features support for the VAX 7000 series of processors, models 610-640 (1-4 CPUs). The memory configuration for virtual VAX 7000 systems is limited to 1 GB on Windows hosts; up to 3.5 GB of memory may be configured on Bare Metal version of vtVAX.

#### **CPU Idling support added**

**vtVAX for Windows** V2.2 provides a new configuration option named CPU Idling. When CPU Idling is disabled the host CPUs assigned to vtVAX emulation runs at 100% utilization when the vtVAX instance is active regardless of the virtual VAX system's CPU activity. With CPU Idling enabled the host CPU utilization decreases when the virtual VAX CPU is idle, resulting in lower power consumption and heat generation. When vtVAX is run on a virtual host system under VMware or other hypervisors, sharing of the physical CPU may be possible.

The CPU Idling setting is located on the CPU tab of the **vtVAX for Windows** Configuration Utility and under the CPU configuration tree of vtVAX for Bare Metal. The default state is disabled.

#### **MSCP Q-bus unit ID support added**

The maximum unit ID for virtual Q-bus disks has been increased to 9999.

#### **Vtape format supported by the tape conversion utility**

A vtape file filter has been added to the tape conversion utility.

### **Bug Fixes**

- Instruction Cache fixes to purge/reuse cache entries.
- Correct redundant thread start in DSSI MCSP and TMSCP.
- Modified VAXstation MCL license to run in IC mode.